# Contributing to Wikipedia

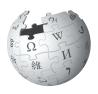

# A guide to improving the online encyclopedia

I'm Adrianne, User:Wadewitz. I've been contributing to Wikipedia since 2004. I contribute because I like sharing the sum of all human knowledge with everyone. I'm happy to help you learn how to contribute too, so you can contribute your knowledge and help make Wikipedia better.

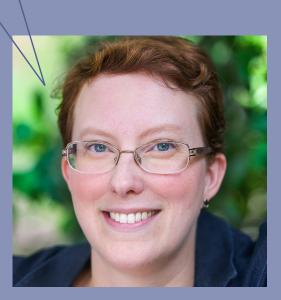

# DRAFT: 3 DEC 13

# Imagine a world in which every single human being can freely share in the sum of all knowledge. That's our commitment.

This is the vision for Wikipedia and the other Wikimedia projects, which volunteers from around the world have been building since 2001. Bringing together the sum of all human knowledge requires the knowledge of many humans — including yours!

# What's included here:

In this guide, we will walk you through how to contribute to Wikipedia, so the knowledge you have can be freely shared with others. You will find:

What Wikipedia is and how it works How to navigate Wikipedia How you can contribute to Wikipedia Important policies that keep Wikipedia reliable How to edit Wikipedia with the VisualEditor and using wiki markup A step-by-step guide to adding content Etiquette for interacting with other contributors

# What is Wikipedia?

Wikipedia is one of the largest collaborative projects in history. With millions of articles and in hundreds of languages, Wikipedia is the fifth most visited website in the world.

A lot of content already exists on Wikipedia, but many important topics have poor coverage and some have no article at all. Wikipedia relies on contributors like you to keep information current, expand short "stub" articles, and create new articles on topics not already covered on your language Wikipedia. Contributions you make to Wikipedia

can enlighten hundreds, thousands, or even millions of people worldwide.

When you make an edit to Wikipedia, you're joining a community of hundreds of thousands of people —Wikipedians — who have freely contributed their knowledge to Wikipedia What you contribute to Wikipedia is free content and becomes part of the commons. It may be edited and reused by others under a free license.

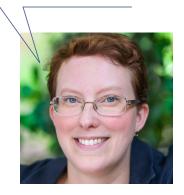

# Navigating Wikipedia pages

Talk

Each article has a corresponding Talk page where contributors can leave comments and suggestions, discuss changes, and ask for help from one another.

### Edit

Many readers never notice the [Edit] button, but it's the most important part of any Wikipedia article. Click the [Edit] button at the top to edit the whole article, or click one of the inline links to edit a particular section.

Read Edit View history Search

### View history

The history of a Wikipedia article includes every contribution since it was created. You can see who changed what when, and compare any two versions side-by-side.

Create account 🔒 Log in

9

\*

### Create account

If you haven't done so yet, create your account. With an account, you can keep track of your contributions, create a personal userpage, and receive notifications when other contributors reply to you or build on what you've done.

### Featured content

Here you can find some of the best work on Wikipedia: articles, photographs and other content that meet the community's highest standards.

### Help

The Help pages, just like the articles, are written by Wikipedia contributors.

### **Community portal**

The community portal lets you explore what's going on across Wikipedia, from news to collaborations to policy discussions.

### Toolbox

This section has useful tools for getting more information about a page and its history.

### Languages

These are the other language versions of Wikipedia — out of more than 280 — that have an article on the same topic.

### Language settings

These settings allow you to change the language used for menus and select your keyboard layout.

# WikipediA

The Free Encyclopedia

Featured content

Current events

Random article

Wikimedia Shop

Interaction

Print/export

Languages

Francais

Italiano Português

Suom

中文

Slovenčina

Bahasa Indonesia

Česky Deutsch Español Esperanto

Help

Donate to Wikipedia

About Wikipedia

Community portal

-Ö

Recent changes Contact page Toolbox

Main page

Contents

### An Experiment on a Bird in the Air Pump From Wikipedia, the free encyclopedia

An Experiment on a Bird in the Air Pump is a 1768 oil-on-cal was painting by Joseph Wright of Derby, one of a number of candlelit scenes that Wright painted during the 1760s. The painting departed from convention of the time by depicting a scientific subject in the reverential manner formerly reserved for scenes of historical or religious significance. Wright was intimately involved in depicting the Industrial Revolution and the scientific advances of the Enlightenment, but while his paintings were recognised as something out of the ordinary by his contemporaries, his provincial status and choice of subjects meant the style was never widely imitated. The picture has been owned by the National Gallery, London since 1863 and is still regarded as a masterniece of British art.

The painting depicts a natural philosopher, a forerunner of the modern scientist, recreating one of Robert Boyle's air pump experiments, in which a bird is deprived of air, before a varied group of onlookers. The group exhibits a variety of reactions, but for most of the audience scientific curiosity overcomes concern for the bird. The central figure looks out of the picture as if inviting the viewer's participation in the outcome.

| Contents [hide]        |
|------------------------|
| 1 Historical backgrour |
| 2 Painting             |
| 2.1 Background         |
| 2.2 Detail             |
| 2.3 Style              |
| 3 Reception            |
| 4 Notes                |
| 5 References           |
| 6 External links       |
|                        |
|                        |

Article Talk

# Historical background [edit]

In 1659, Robert Boyle commissioned the construction of an air pump, then described as a "pneumatic engine", which is known today as a vacuum pump. The air pump was invented by Otto von Guericke in 1650, though its cost deterred most contemporary scientists from constructing the apparatus. Boyle, the son of the Earl of Cork, had no such concerns—after its construction, he donated the initial 1659 model to the Royal Society and had a further two redesigned machines built for his personal use. Aside from Boyle's three pumps, there were probably no more than four others in existence during the 1660s: Christian Huygens had one in The Hague, Henry Power may have had one at Halifax, and there may have been pumps at Christ's College, Cambridge and the Montmor Academy in Paris.<sup>[1]</sup> Boyle's pump, which was largely designed to Boyle's specifications and constructed by Robert Hocke, was complicated, temperamental, and problematic to operate. Many demonstrations could only be performed with Hocke on hand, and Boyle frequently left critical public displays solely to Hooke—whose dramatic flair matched his technical skill.<sup>[2]</sup>

Despite the operational and maintenance obstacles, construction of the pump enabled Boyle to conduct a great many experiments on the properties of air, which he later detailed in his *New Experiments Physico-Mechanicall, Touching the Spring of the Air, and its Effects (Made, for the Most Part, in a New Pneumatical Engine)*. In the book, he described in great detail 43 experiments he conducted, on occasion assisted by Hooke, on the effect of air on various phenomena. Boyle tested the effects of "rarified" air on combustion, magnetism, sound, and barometers, and examined the effects of increased air pressure on various substances. He listed two experiments on living creatures: "Experiment 40," which tested the ability of insects to fly under reduced air pressure, and the dramatic "Experiment 41," which demonstrated the reliance of living creatures on air for their survival. In this attempt to discover something "about the account upon which Respiration is so necessary to the Animals, that Nature hath furn sh'd with Lungs", Boyle conducted numerous trials during which he placed a large variety of different creatures, including birds, mice, eels, snails and flies, in the vessel of the pump and studied their reactions as the air was removed.<sup>[3]</sup> Here, he describes an injured lark:

...the Bird for a while appear'd lively enough; but upon a greater Exsuction of the Air, she began manifestly to droop and appear sick, and very soon after was taken with as violent and irregular Convulsions, as are wont to be observ'd in Poultry, when their heads are wrung off: For the Bird threw her self over and over two or three times, and dyed with her Breast upward, her Head downwards, and her Neck awry.<sup>[4]</sup>

### An Experiment on a Bird in the Air Pump

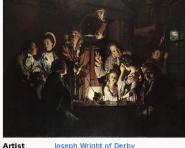

| Location   | National Gallery, London, England                         |  |
|------------|-----------------------------------------------------------|--|
| Dimensions | 183 cm $\times$ 244 cm (72 in $\times$ 94 $^{1}/_{2}$ in) |  |
| Туре       | Oil-on-canvas                                             |  |
| Year       | 1768                                                      |  |
| Artist     | Joseph Wright of Derby                                    |  |

Search Find articles by name, or find pages that include your search terms. You can also enter shortcuts (like "WP:HELP") to bring up specific pages, as we reference throughout this brochure.

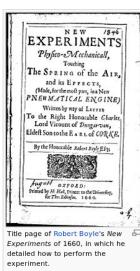

# Contributing

Volunteers contribute in more ways than one. Here are examples of what it takes to make Wikipedia happen.

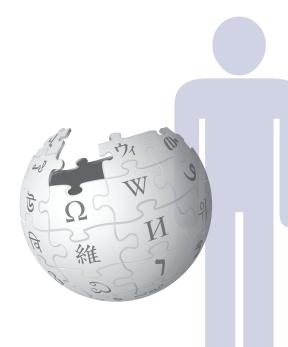

upload photographs and illustrate articles

review articles and make suggestions for improvement

welcome newcomers and answer their questions

add new text and references

copy edit articles

assign students to edit Wikipedia or help student editors learn the basics through the Wikipedia Education Program

monitor new articles and recent edits

discuss Wikipedia policies and help resolve disputes

develop the free, open source software that runs Wikipedia

# **Preparing to edit**

Anyone can edit Wikipedia, but there are some basic rules. Here are some of the most important ones to follow as you start editing:

### Neutral point of view

Everything on Wikipedia must be written from a neutral point of view. Articles must not take sides, but instead should describe — accurately and without bias — all the significant viewpoints on the topic published in reliable sources. Wikipedia is not the place for argumentation or advocacy.

### No original research

Simply put, Wikipedia is not a place to publish original ideas. Rather, you should summarize what has been written in reliable sources about the original topic or research. Articles may not contain any new analysis or synthesis of published material that goes beyond the sources themselves.

### Copyright and plagiarism

Since all contributions are freely licensed, no editor owns any article; all of your contributions can and will be edited and redistributed. Except for brief quotations, copying content from copyrighted sources onto Wikipedia is not allowed. Whether direct copying or close paraphrasing, plagiarism and copyright violation are disruptive and time-consuming for volunteers to clean up. It's important that all content you contribute to Wikipedia is written in your own words.

### Reliable sources

The most reliable sources on Wikipedia are third-party sources with a reputation for fact-checking, such as books published by academic presses, peer-reviewed academic journals, and international newspapers. You should be using sources that represent significant viewpoints, rather than one-off studies or fringe work. Try to find the best and most reliable sources available on the topic.

### Conflicts of interest

If you have a conflict of interest about a particular topic — such as an employer or an organization you are a part of — you should avoid editing articles about it.

We've developed these policies and principles over the years so we can be sure that Wikipedia is as reliable and useful as possible.

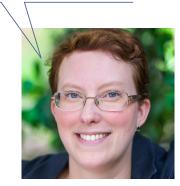

# **VisualEditor**

Paragraph 🔻 B / co 😌 🚍 🚍

Historical background

Neck awry.<sup>[5]</sup>

Painting

Notes

† Jardine 2004, pp. 104-10 † West 2005, pp. 31-39 † Boyle 2003, p. 41 † Elliott 2000, pp. 61-100

Background

An Experiment on a Bird in the Air Pump

• summin, advances of the Enlighterment, but while his paintings were recognized as something out of the driary by his contemporaries, his provincial status and choice of subjects meant the style was never widely situated. The picture has been owned by the National Gallery, London since 1863 and is still regarded as a asterpiece of British art.

Historical background
Historical background
Historical background
Historical background
Historical background
Historical background
Historical background
Historical background
Historical background
Historical background
Historical background
Historical background
Historical background
Historical background
Historical background
Historical background
Historical background
Historical background
Historical background
Historical background
Historical background
Historical background
Historical background
Historical background
Historical background
Historical background
Historical background
Historical background
Historical background
Historical background
Historical background
Historical background
Historical background
Historical background
Historical background
Historical background
Historical background
Historical background
Historical background
Historical background
Historical background
Historical background
Historical background
Historical background
Historical background
Historical background
Historical background
Historical background
Historical background
Historical background
Historical background
Historical background
Historical background
Historical background
Historical background
Historical background
Historical background
Historical background
Historical background
Historical background
Historical background
Historical background
Historical background
Historical background
Historical background
Historical background
Historical background
Historical background
Historical background
Historical background
Historical background
Historical background
Historical background
Historical background
Historical background
Historical background
Historical background
Historical background
Historical background
Historical background
Historical background
Historical background
Historical background
Historical background
Historical background
Historical background
Historical background
Historical background
Historical background
Historical background
Historical background
Historical background
Historical background

...the Bird for a while appeard lively enough: but upon a greater Exsuction of the <u>ALC obertegian</u> manifestity to droop and appear sick, and very soon after was taken with as violent and <u>irregular controls</u> controls are wont to be observed in Poultry, when their heads are wrung off Fort the <u>Bird wrung Abertegian</u> dover two or three times, and dyoet with her Resat upward, her Head do

It masterpieces, Three Persons Viewing the Gladiator by Candielight, was painted in 1765, ar small copy of the "<u>Buggloss</u> Gladiator", Viewing the Gladiator was greatly admined; but his no stat Carture on the <u>Grego</u> of usit The <u>Grego</u>', caused a greater sith, as it replaced the Class in a classe of the testing that the testing of the state of the set of the set of the set of the set with one of a scheding frame and the <u>Grego</u>', caused a greater sith, as it replaced the Class is with one of a scheding frame. Winglift's depiction of the was produced by scientific "mine

orks the candlelit setting had a realist justification. Viewing sculpture by candlelight, when here might even be an impression of movement from the flickering light, was a fashionab

scribed by Goethe.<sup>[12]</sup> In the greek demonstration the shadows cast by the lamp representing the sun were an essential pa the display, used to demonstrate eclipses. But there seems no reason other than heightened drama to stage the air pump

† The sketch extends somewhat further to the right than shown here. <u>The ful</u> image ic reproduced in Egeton (1998), p. <u>339</u> † Shapin 1984, pp. 1481-520 † Jardine 2004, pp. 104-106

334-335, and Nicolson (1968), pp. 39-40 and 47

w.v. - w.v. - w.v. -

Ing this applicitities of the sense of the sense of the s

ce of <u>Discovering</u>, by Terry Pratchett, Ian Stewart and Jack Cohen, is a tribute to the painting by artist Paul <u>Kidly</u>, who substitutes Weight portogenoists. Shelagh <u>Stephenoops</u> July *An Experiment with an air Pump*, inspired by the painting, was the joint winner of the 1997 I and haid to comeine at the Royal Perkanen Theater and Marchanter in Loan

Nicolson 1968, p. 114

1990 p. 19

. ...... 1762 or 1763, is a t n Experiment on a Bird in the Air Pump form 1765 and 1768.

masterpiece of British art. The pairting depicts anstarul philosopher, a forerunner of the modern scientist, recreating one of Robert Boyofry's air pump experiments, in which a bird is deprived of air, before a varied group of onlookers. The group exhibits a variety of resolutions, but for most of the audience scientific curiosity overcomes concerning the bird. The central figure looks out of the pictures air finning the viewer's participation in the outcome.

WIKIPEDIA The Free Encyclopedia

r Interaction Help About Wikip

Toolbox

Languages Česky Deutsch Español

With VisualEditor, you can see what your changes will look like as you edit, so you can focus on the content. Just click on the parts you want to change and start editing.

More \*

An Experiment on a Bird in the dr name (s. 2) and an out and an out and an analysis of analysis of ana

& Ragesoss 0 Talk Sandbox Preferences Courses Watchlist Contributions Log out

C.S.

⑦ A Cancel Save page settings

Read Edit source Edit Mata View history 12 \* Search

Editing toolbar

In edit mode, the toolbar lets you add formatting, references, images, and special page elements called templates (such as the infoboxes at the beginning of many articles). When you are finished editing, press the

### Lead section

The first sentence provides a definition of the topic, and lead section goes on to summarize the key points covered in the article. This is the only section without a heading.

### Infobox

Some articles include an infobox that presents key facts about the topic.

### Citations

128.3

Title page of

Inline citations in the body of the article are used to show where the information in each part of the text came from. The citation details appear as footnotes at the end.

### Body of the article

Headings — and sometimes sub-headings — break the article up into sections, and are used to generate the table of contents. Each section usually covers some significant aspect of the topic, so that readers can jump right to the information they are looking for.

### Images

Freely licensed images and other media files can be added to Wikipedia articles from Wikimedia Commons.

### Appendices and footnotes

After the main body of an article comes sections with additional information, such as related Wikipedia articles ("See also"), footnotes with details on the sources used ("References"), and a list of other websites readers could turn to for more information ("External links")

# Wiki markup

Wiki markup is the original form of editing Wikipedia articles (and on some browsers, it will be the only form available). It gives you precise control over the content and appearance of the page, once you understand how it works.

### B I 🛷 ∞ 國 🖾 → Advanced → Special characters → Help → Cite {{EngvarB|date=September 2013}}

【Use dmy dates|date=September 2013】 {{Infobox Painting image file=An Experiment on a Bird in an Air Pump by Joseph Wright of Derby, 1768.jpg title=An Experiment on a Bird in the Air Pump artist=[[Joseph Wright of Derby]] year=1768 type=Oil-on-canvas height\_metric=183 width\_metric=244 metric unit=cm height\_imperial=72 width imperial={{frac|94|1|2}} imperial\_unit=in museum = [[National Gallery, London National Gallery]] city = London, England

hter a seriment on a Bird in the Air Pump<sup>resern</sup> is a 1768 [[pil painting][al-on-canvas painting]] by [[[Joseph Wright of Derby]], one of a number of candlelit scenes that Wright painted during the 1760s. The painting departed from convention of the time by depicting a scientific subject in the reverential manner formerly reserved for scenes of historical or religious significance. Wright was intimately involved in depicting the [[Industrial Revolution]] and the scientific advances of the [[Age of Enlightemment|Enlightemment]], but while his paintings were recognised as something out of the ordinary by his contemporaries, his provincial status and choice of subjects meant the style was never widely imitated. The picture has been owned by the [[National Gallery, London]] since 1863 and is still regarded as a masterpiece of British art.

The painting depicts a [[natural philosophy|natural philosopher]], a forerunner of the modern scientist, recreating one of [[Robert Boyle]]'s [[vacuum pumplair pumpl] experiments. in which a bird is deprived of air. before a varied aroup of onlookers. The aroup exhibits a variety of

### Bold

Three single quotation marks before and after a string of text will make that text bold. Bold is usually used for the subject of an article in the first sentence.

### Italic .....

Two single quotation marks begin and end a segment of italic text.

### Internal link [[...]]

Double square brackets around a term create a link to the article of that name. Adding a pipe and another string of text before the closing square brackets changes the link text.

### **Template** {{...}}

Double braces are used for templates, which are reusable page elements that serve a wide variety of purposes. The first thing after the opening braces is the name of the template. Pipes separate the parameters, which are additional inputs that can change the way a template works or the information it displays.

### **Heading** ==Heading==

A pair of double equals signs mark a line as a heading. Triple equals signs make a sub-heading.

**Image** [[File: Robertboyle newexperiments.jpg]] Double square brackets around the title of a photo from Wikimedia Commons will insert the image. Pipes separate optional parameters to control how the image is displayed. The most common way is with two parameters: the word "thumb" to use the standard thumbnail format, and a descriptive caption that appears beneath the image.

### **Citation** <ref> and </ref>

Opening and closing ref tags are used to cite a source. An automatically-numbered superscript will appear at the location of the ref tags, and the content will appear as a footnote in the references section.

### **References** <references/>

The references tag, or an equivalent template, sets the location where the footnotes show up - typically in a "References" section near the end.

### External link

[http://www.whitehouse.gov White House website]

A single square bracket, followed by a url, a space, label text, and a closing square bracket makes a normal hyperlink. Typically, these are not used in the body of an article, only in footnotes or an "External links" section.

**Category** [[Category:1768 paintings]] At the end of an article, double square brackets around a string that starts with Category: adds an article to the specified category. Categories are used to organize Wikipedia articles into related sets.

1 November 2003). "Yes, it is art. The Guardian. Retrieved 12 January 2007. hael (7 September 1990). ReviewArt: In Praise of a Neglected Painter of Min . Time". The New York Times. Retrieved 10 April 200 Kimmelman, Michael (7 September 1990) Review/Art; In Praise of a "An Experiment on a Bird in the Air Pump". The National Gallery. Arch Nicolson, Benedict (1968). Joseph Wright of Derby. The Paul Mellon Fi from the original on 7 February 2007. Retrieved 12 January 200 lation for British Art Pantheon Books. Skin, David (1944. "Revelpting blacksbury. The Air Pump and the Limits of Commercial Humanism". In John Brower, Early
 Property Consumption & Cutture In 17th & 28th Centinesia, Regisfiqip, an Impert of Taylor Francis Books 101, p. 599. ISBN
 Jogen, Juny (2002). The Larar Men. Landers Thear and Bargin, Sila (SIGI S) (S1)-Bargin Books 101, p. 599. ISBN
 Jogen, Juny (2002). The Larar Men. Landers Thear and Bargin, Sila (SIGI S) (S1)-Bargin Books 101, p. 599. ISBN
 Start, John 2. Books, Taylor Bargin Books, 102, p. 500. Start, Sila (SIGI S) (S1)-Bargin Books, 100, p. 500. Start, Sila (SIGI S) (S1)-Bargin Books, 100, p. 500. Start, Sila (SI)-Bargin External links

blg version of the painting from the National Gallery. Londo ctive soundscape of the painting.

# Adding content, step by step

A good way to begin is to add some missing information to an existing article. Pick a topic you're familiar with, and find a reliable source that covers it better than the Wikipedia article. Now comes the fun part. Click the edit button!

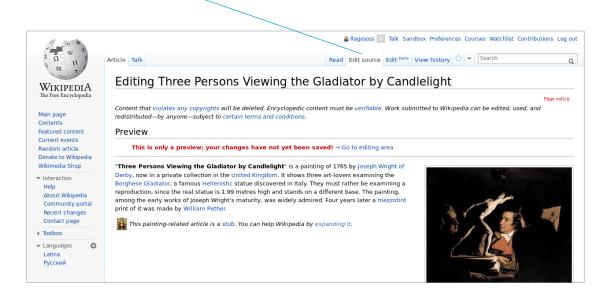

Add some of what is missing. Using the source you've found, summarize the information you want to add in your own words. At the end of your new block of text, add a reference. In the edit toolbar — whether you're using wiki markup or the VisualEditor — you can click the 'reference' icon to cite your source.

| Help                                                                  | works of Joseph Wright's maturity, was widely admired. Four years later a [[mezzotint]] print of it was made by [[William Pether]].                                                                                                    |
|-----------------------------------------------------------------------|----------------------------------------------------------------------------------------------------|
| About Wikipedia<br>Community portal<br>Recent changes<br>Contact page | In Wright's time the Borghese Gladiator was in the [[Borghese Collection]] in the [[Villa Borghese Pinciana]] in [[Rome]]. In 1807 it was among<br>the ancient sculptures sold by [[Camillo Borghese, 6th Prince of Sulmona]] to his brother-in-law [[Napoleon]], who deposited it in the [[Louvre<br>Museum]] in [[Paris]], where it still is. The statue is now thought to represent a soldier, not a gladiator. |
| ▶ Toolbox                                                             | [[File:Borghese Gladiator Louvre Ma 527 nl.jpg thumb left upright=0.75 The so-called "[[Borghese Gladiator]]", the work of [[Agasias of Ephesus]]<br>([[Louvre Museum]])]]                                                                                                    |
| 👻 Languages 🛛 🔅                                                       |                                                                                                    |
|                                                                       | <pre>* [http://www.ritic.edu/aic/collections/artwork/137059 The mezzotint: Art Institute of Chicago catalogue] * [http://www.louvre.fr/llv/oeuvres/detail_notice.jsp?CONTENT%3C%3Ecnt_id=101341986732258416CURRENT_LLV_NOTICE%3C%3Ecnt_id=10134198673225841 The statue: Musée du Louvre catalogue]</pre>                                                                                                    |
|                                                                       | == Further reading ==<br>• ''Joseph Wright of Derby in Liverpool'' (New Haven: Yale University Press, 2008)<br>• Benedict Nicolson, ''Joseph Wright of Derby: painter of light'' (1968) pp. 38-40 [http://books.google.com/books?id=Ms09AAAAIAAJ Preview at<br>Google Books]                                                                                                    |
|                                                                       | {{Painting-stub}}                                                                                                    |
|                                                                       | Insert $\checkmark$ ° · · · $\approx \neq \le \ge \pm - \times + \leftarrow \rightarrow \cdot $ 5 Cite your sources: <ref></ref>                                                                                                    |
|                                                                       | Edit summary (Briefly describe the changes you have made)                                                                                                    |
|                                                                       | □ This is a minor edit 💞 Watch this page                                                                                                    |
|                                                                       | By clicking the "Save page" button, you agree to the Terms of Use, and you irrevocably agree to release your contribution under the CC-BY-SA 3.0 License and the GFDL.                                                                                                    |
|                                                                       | You agree that a hyperlink or URL is sufficient attribution under the Creative Commons license.                                                                                                    |
|                                                                       |                                                                                                    |

Now it's time to save your changes. In the 'edit summary' field, add a brief description of what you've done in your edit, then click 'Save page'. (With the VisualEditor, you'll be prompted for an edit summary after you click Save page.) The edit summary helps others editors understand what you are doing.

And don't worry. If you make a mistake, you can always make more changes or restore a previous version of the article.

|                  | intep://www.untercentum/uze/contecteuro/unterent/zeroos into wolecteuro into znotztato or uneurogue cutatogue;                                                                         |
|------------------|----------------------------------------------------------------------------------------------------|
|                  | * [http://www.louvre.fr/llv/oeuvres/detail_notice.jsp?CONTENT%3C%3Ecnt_id=101341906732258416CURPENT_LLV_NOTICE%3C%3Ecnt_id=10134190673225041 The<br>statue: Musée du Louvre catalogue] |
|                  | == Further reading ==                                                                                                    |
|                  | <ul> <li>'Joseph Wright of Derby in Liverpool' (New Haven: Yale University Press, 2008)</li> </ul>                                                                                     |
|                  | * Benedict Nicolson, ''Joseph Wright of Derby: painter of light'' (1968) pp. 38-40 [http://books.google.com/books?id=MsO9AAAAIAAJ Preview at<br>Google Books]                          |
|                  | {{Painting-stub}}                                                                                                    |
|                  | Insert $\checkmark$ $\checkmark$ $\neq \leq \geq \pm - \times \div \leftrightarrow \rightarrow \cdot $ <b>5</b> Cite your sources: <ref></ref>                                         |
|                  | Edit summary (Briefly describe the changes you have made)                                                                                                    |
|                  |                                                                                                    |
|                  |                                                                                                    |
|                  | □ This is a minor edit ♥ Watch this page                                                                                                    |
|                  | By clicking the "Save page" button, you agree to the Terms of Use, and you irrevocably agree to release your contribution under the CC-BY-SA 3.0 License and the GFDL.                 |
|                  | or DL.<br>You agree that a hyperlink or URL is sufficient attribution under the Creative Commons license.                                                                              |
| $\left( \right)$ | Save page Show preview Show changes Cancel                                                                                                    |
|                  |                                                                                                    |
|                  |                                                                                                    |
|                  | Pages transcluded onto the current version of this page:                                                                                                    |
|                  |                                                                                                    |
|                  | Privacy policy About Wikipedia Disclaimers Contact Wikipedia Developers Mobile view                                                                                                    |
|                  | Project Level Medicivity                                                                                                    |
|                  |                                                                                                    |

If you don't have a topic you want to write about, try visiting the page **Special:GettingStarted**. You'll get some suggested articles to improve, and step-by-step guidance on making your first edit. If you want to create a new article, click the Help link in the sidebar for some detailed guidance.

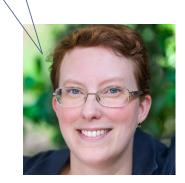

# Interacting with the community

Wikipedia has other types of pages beyond articles. Once you've started editing, you might want to start your user page to let others get to know you a little bit. At the top right (if you are logged in) you will see your username, which you can click to reach your user page. Links to pages that do not exist — such as your user page if you have not created it yet — are colored red, instead of the typical blue. If you click the Create button on one of these pages, you can start from a blank page. A user page is a place to write a little bit about yourself, to give other contributors an idea of who you are and what you're interested in. You can share as much or as little as you like. When you save the page, your red link will turn blue!

| 1 Q H                                 | Special page |                                                                 | Search g          |
|---------------------------------------|--------------|-----------------------------------------------------------------|-------------------|
| - m 7                                 | Wolco        | me to Wikipedia, Joseph Wright of Derby                         | I                 |
| WikipediA                             | WEICO        | The to wikipedia, joseph wright of Derby                        | <u>.</u>          |
| The Free Encyclopedia                 | Looking f    | or an easy way to get involved? Just choose one of the three of | otions below, and |
| Main page                             | we'll give   | you a suggested article to edit.                                |                   |
| Contents<br>Featured content          |              |                                                                 |                   |
| Current events                        |              | Fix Spelling & Grammar                                          |                   |
| Random article<br>Donate to Wikipedia |              | The easiest way to get started!                                 |                   |
| Wikimedia Shop                        |              | ····, g                                                         |                   |
| Interaction                           |              |                                                                 |                   |
| Help<br>About Wikipedia               |              | Improve Clarity                                                 |                   |
| Community portal                      |              | Simplify or reword sentences.                                   |                   |
| Recent changes<br>Contact page        |              |                                                                 |                   |
| Toolbox                               |              |                                                                 |                   |

You also have a user talk page, where other contributors can leave messages for you. If want to contact another user, you can navigate to their Talk page and leave a message at the bottom. You should sign your messages on Talk pages; clicking the signature button in the edit toolbar will insert four tildes (~~~~), the special wiki markup for inserting your username along with the date and time of your message.

| WIKIPEDIA<br>The Free Encyclopedia                                                                                                    | Soseph Wright of Derby Talk Sandbox Preferênces Watchlist Contributions Log out User page Talk Read Edit View history Search Q User:Joseph Wright of Derby From Wikipedia, the free encyclopedia                                                                                                    |
|----------------------------------------------------------------------------------------------------|----------------------------------------------------------------------------------------------------|
| Main page<br>Contents<br>Featured content<br>Current events<br>Random article<br>Donate to Wikipedia<br>Wikimedia Shop                         | I'm Joseph, from Derby, England. I'm a painter in my day job, and I know a lot about making ceramics. I'm also really into science, especially physics and<br>astronomy. I like the idea of Wikipedia as a way to spread Enlightenment throughout the world!<br>I'm going to be working on these articles:<br>• Orrery<br>• Air pump                                                                                                    |
| <ul> <li>Interaction</li> <li>Help</li> <li>About Wikipedia</li> <li>Community portal</li> <li>Recent changes</li> <li>Contact page</li> </ul> | This page was last modified on 24 October 2013 at 15:22.<br>Text is available under the Creative Commons Attribution-ShareAlike License; additional terms may apply. By using this site, you agree to the Terms of Use and Privacy Policy.<br>Wikipedia® is a registered trademark of the Wikimedia Foundation, Inc., a non-profit organization.<br>Privacy policy About Wikipedia Disclaimers Contact Wikipedia Developers Mobile view |

Look! Someone replied to me in a Talk page discussion by mentioning my username.

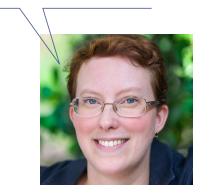

Every article has its own Talk page, too. These Talk pages can be used to make suggestions, post new sources, point out problems, and discuss changes that contributors disagree about.

| The man                                                                                                    |                                                                                                    | & Joseph Wright of Derby 🚺 Talk Sandbox Prefe                                                                     | erences Watchlist Contributions Log out |
|----------------------------------------------------------------------------------------------------|----------------------------------------------------------------------------------------------------|----------------------------------------------------------------------------------------------------|-----------------------------------------|
|                                                                                                    | Article Talk                                                                                                    | Notifications @                                                                                                   | ۹.                                      |
| WIKIPEDIA<br>The Free Encyclopedia                                                                                                    | Air pump<br>From Wikipedia, the free encyclopedia                                                                                                    | Sage Ross (WMF) mentioned you on Sage Ro<br>(WMF)/sandbox talk page in "Thanks".<br>16 seconds ago   View changes | 355                                     |
| Main page<br>Contents<br>Featured content                                                                                                    | An <b>air pump</b> is a device for pushing air. Examples include a bicycle pur<br>pond via an airstone; a gas compressor used to power a pneumatic tool<br>encourage a fire; a vacuum cleaner and a vacuum pump.                      | Welcome to Wikipedia, Joseph Wright of Der<br>glad you're here.<br>9 minutes ago                                  | rby! We're                              |
| Current events<br>Random article                                                                                                    | The first effective air pump constructed in England for scientific purpose $\ensuremath{Boyle}^{[1]}$                                                                                                    | » All notifications                                                                                               |                                         |
| Donate to Wikipedia<br>Wikimedia Shop                                                                                                    | References [edit]                                                                                                    |                                                                                                    |                                         |
| <ul> <li>Interaction<br/>Help<br/>About Wikipedia<br/>Community portal<br/>Recent changes<br/>Contact page</li> <li>Toolbox</li> <li>Print/export</li> </ul> | <ol> <li>^ George Wilson (Jan 15th, 1849), "On the Early History of the Air-pump<br/>Edinburgh</li> <li>This engineering-related article is a stub. You can help Wikipedia by</li> </ol>                                              |                                                                                                    |                                         |
| ▼ Languages<br>Български                                                                                                    |                                                                                                    |                                                                                                    | Boyle's air pump                        |
| Català<br>Español<br>Simple English<br>Tagalog                                                                                                    | Categories: Pumps   Engineering stubs                                                                                                    |                                                                                                    |                                         |
| ∂Edit links                                                                                                    | This page was last modified on 6 April 2013 at 05:58.<br>Text is available under the Creative Commons Attribution-ShareAlike License; additit<br>Wikipedia® is a registered trademark of the Wikimedia Foundation, Inc., a non-profit | t organization.                                                                                                   |                                         |
|                                                                                                    | Privacy policy About Wikipedia Disclaimers Contact Wikipedia Developers Mob                                                                                                    | lie view                                                                                                    | WIRING DATA                             |

One important guideline for community discussions on Wikipedia is to be respectful and civil. Even if you get into disagreements, you should *assume good faith* on the part of other contributors. They almost always have the same goal you do — to make Wikipedia better. Keep the discussions focused on content, rather than making them about individual contributors.

# **Evaluating Wikipedia article quality**

The quality of Wikipedia articles varies widely; many are very good, but some lack depth and clarity, or contain bias, or are out of date. In general, high-quality articles have these elements:

- a lead section that gives an easy-to-understand overview,
- a clear structure,
- balanced coverage,
- neutral content, and
- reliable sources.

Additional information about article quality is available by consulting the "Evaluating Wikipedia" brochure, mentioned below in the resources section.

# **Additional resources**

guide.

| Evaluating<br>Wikipedia                                                                                                    |                            |  |
|----------------------------------------------------------------------------------------------------|----------------------------|--|
| without any the second second | terme in terms 500         |  |
| 20 A C C C C C C C C C C C C C C C C C C                                                                                                    | and a Description          |  |
|                                                                                                    |                            |  |
|                                                                                                    |                            |  |
|                                                                                                    |                            |  |
| Table I according to Children II.                                                                                                    | State of the second second |  |

```
Evaluating Wikipedia: Tracing the evolution and
evaluating the quality of articles"
How articles evolve, elements of good quality articles,
and signs of poor quality articles are all covered in this
```

# Illustrating Wikipedia: A guide to contributing content to Wikimedia Commons

A companion guide covering Wikimedia Commons, the media repository for images used on Wikipedia. The brochure covers what Commons is, how to upload files, how to use files, and the basics of free licenses.

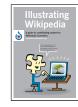

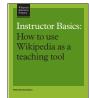

# Instructor Basics: How to use Wikipedia as a

teaching tool

This brochure offers best practices for educator looking to assign students to contribute to Wikipedia as part of the course curriculum.

# Wiki markup cheatsheet

These are the shortcuts most frequently used when editing Wikipedia articles.

| Instructions                                            | What you type                                                      | What you get                                     |
|---------------------------------------------------------|--------------------------------------------------------------------|--------------------------------------------------|
| Italic                                                  | ''italic text''                                                    | italic text                                      |
| Bold                                                    | '''bold text'''                                                    | bold text                                        |
| Section headers                                         | ==Heading Text==                                                   | Heading Text                                     |
|                                                         | ===Heading Text===                                                 | Heading Text                                     |
|                                                         | ====Heading Text                                                   | Heading Text                                     |
| Link to another<br>Wikipedia article<br>(Internal link) | [[William Shakespeare]]                                            | William Shakespeare                              |
| Link to another displayed title                         | [[William Shakespeare Shakespeare]]                                | Shakespeare                                      |
| Link to another<br>Wikipedia article<br>(External link) | [[http://www.whitehouse.gov White<br>House website]]               | White House website                              |
| Bulleted list                                           | * Bulleted list<br>** Bulleted list                                | Bulleted list     Bulleted list                  |
| Bulleted list                                           | # Numbered list<br>## Numbered list                                | 1. Numbered list<br>1. Numbered list             |
| Image with<br>caption                                   | [[File:Example.png thumb Caption<br>text]]                         | R   B     G   Caption text                       |
| Your signature for<br>Discussion page                   | ~~~~                                                               | Username (talk) 19:50,<br>11 December 2013 (UTC) |
| Reference                                               | <ref>[http://example.org Example.<br/>org], additional text.</ref> | Page text. <sup>[1]</sup>                        |
| Display references                                      | <references></references>                                          | Example.org, additional text                     |
|                                                         |                                                                    |                                                  |

# Glossary

### edit summary

A brief explanation of an edit to a Wikipedia page, which helps other contributors follow the development an article and understand the intention of the edit.

### free license

A public copyright license that ensures the freedom to use and study a work, to make and redistribute copies of it, to make changes and improvements, and to distribute derivative works, by any person for any purpose. Wikipedia — and each individual contribution to it — uses the Creative Commons Attribution-ShareAlike license, which is a free license. See [[WP:CC-BY-SA]] to learn more.

### history

The record of a Wikipedia page, accessible through the View history tab, that shows every edit made. Any two versions can be compared to see the specific differences (known as a *diff*), and previous versions can be restored.

### infobox

A box summarizing key information about a topic that is often included at the top of an article. Infoboxes are a common type of *template*.

### markup

The special code used to format a Wikipedia page. See the cheatsheet (page 15) for the basics, or go to [[H:MARKUP]] for more detail.

### parameter

A bit of text, separated from other bits with a pipe character (|), that is used to control how images, templates and other wiki markup appear on a page.

### stub

A short, undeveloped article with plenty of room for expansion. Adding content to stubs is a good way for new contributors to get started.

### Talk page

The discussion space for an article or other Wikipedia page, where you can talk about the contents of the page with other contributors.

### template

A way of automatically including the contents of one page within another. For instructions on using them, see [[H:T]].

### User page

The personal page of an individual contributor, which begins with "User:" followed by their username. Wikipedians can use their User pages to share information about themselves and their interests, list the articles they have worked on or want to work on, and much more.

### Wikimedia Commons

The media repository for Wikipedia and many other wikis, where you can contribute freely licensed photos, diagrams, videos and other media files for illustrating Wikipedia.

### Wikipedian

Someone who helps build Wikipedia. Commons synonyms include *contributor, user, editor, and community member.* 

All images from Wikimedia Commons are under a CC BY-SA license or public domain unless otherwise stated. The content contained within is available under the Creative Commons Attribution-ShareAlike License v.3.0 (http://en.wikipedia.org/wiki/ Wikipedia:CC-BY-SA) or any later version.

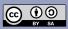

The trademarks and logos of the Wikimedia Foundation and any other organization are not included under the terms of this Creative Commons license. Wikimedia Foundation, Wikipedia, Commons, MediaWiki, Wikitonary, Wikibooks, Wikidata, Wikisource, Wikinews, Wikiquote, Wikiversity, Wikivoyage, Wikispecies, and Meta-Wiki are pending trademark registration or are registered trademarks of Wikimedia Foundation.

For more information, please see our Trademark Policy page, http://wikimediafoundation.org/wiki/ Trademark\_Policy.

For other questions about our licensing terms or trademark policy, please email legal@wikimedia.org

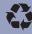